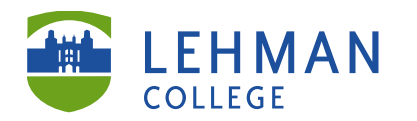

Carman Hall, Room B-33 250 Bedford Park Blvd West Fax: 718-960-7855 Bronx, NY 10468

Phone: 718-960-8699 www.lehman.edu

## **Genius Scan App - Available for iPhone, iPad (free) and Android Devices (fee)**

1. Download the Genius Scan app > Launch app by touching icon

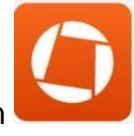

2. Click on orange plus sign

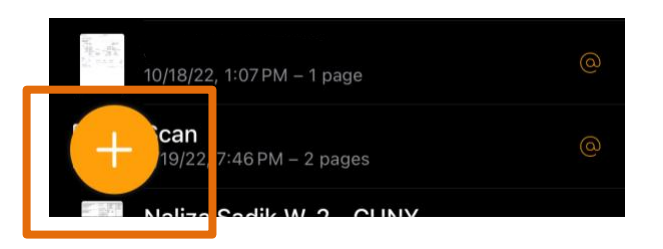

3. Option 1: To scan - hold phone over document until document is highlighted in orange and it is automatically scanned.

Option 2: To scan - hold phone over document until document is highlighted in orange > Click center button

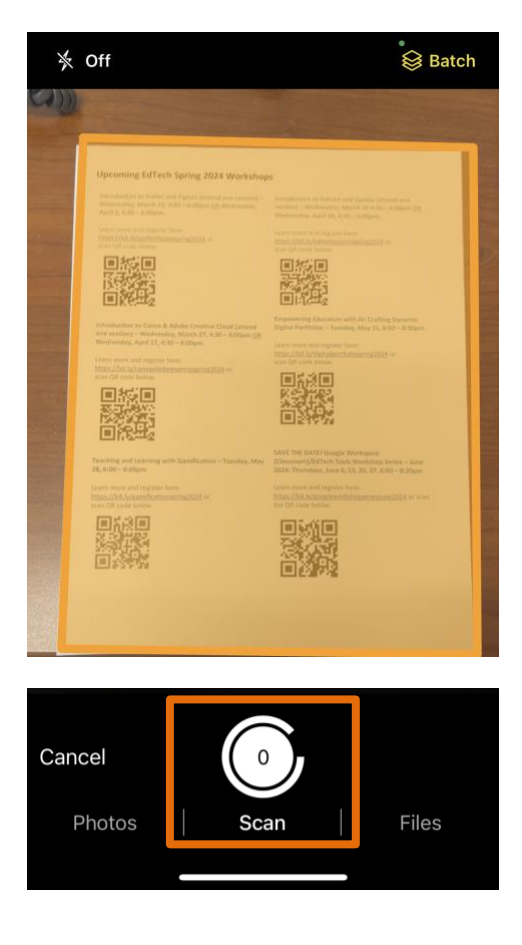

## 4. Click Done

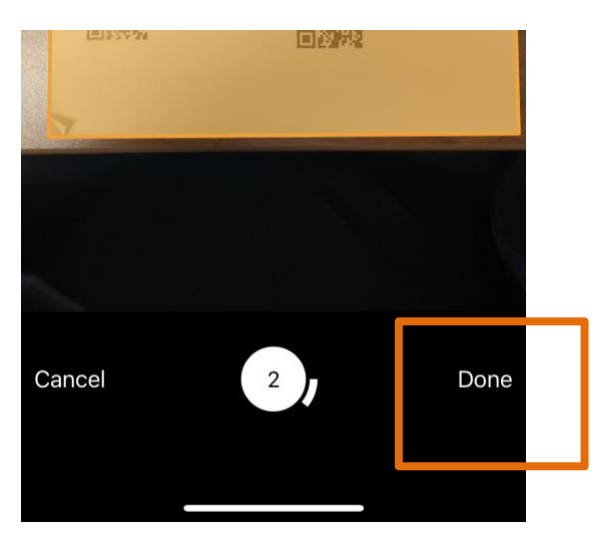

5. Click on Share icon

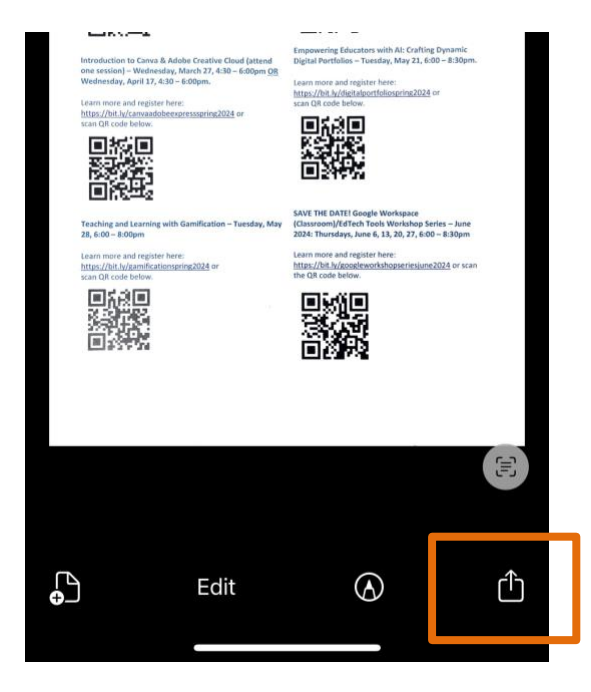

## 6. Select Email

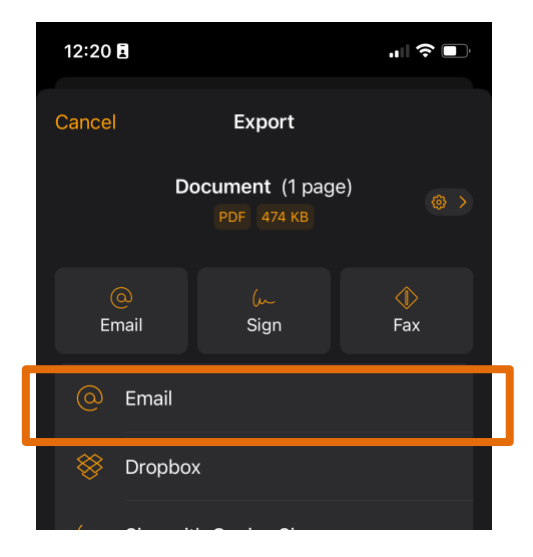

7. Enter email address > Send

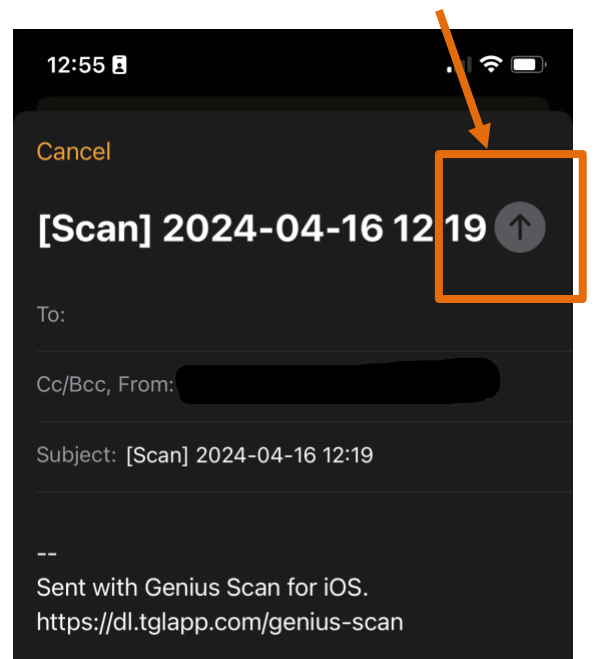